# **Jsonreader2 PHP reporting**

Rémy Dernat

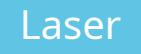

Laser 23/11/2023

## Pourquoi du reporting ?

- Le monitoring permet de connaître l'état d'un équipement en temps ~réel,
- Le reporting permet d'avoir une information d'état, dans la durée, à des instants précis selon les indicateurs voulus.

### Pourquoi du reporting ?

- Un condensé d'informations, rapidement accessibles
- $\bullet \rightarrow$  Clair & lisible

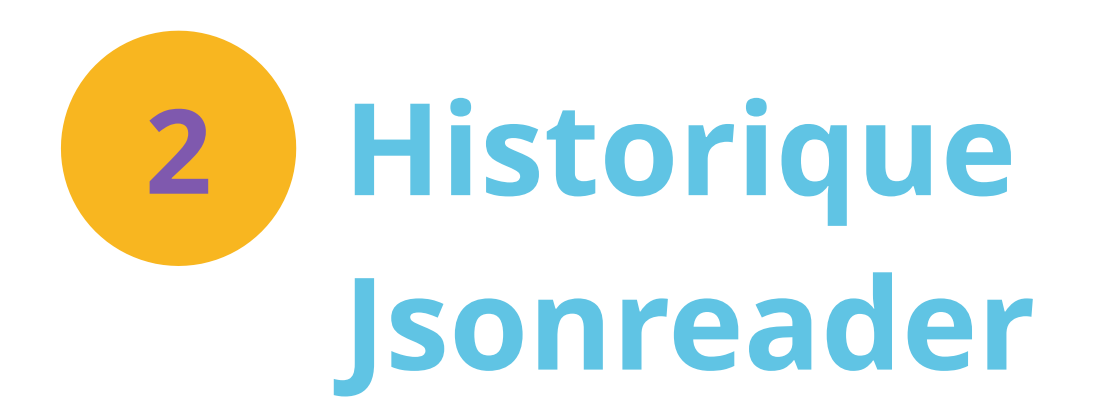

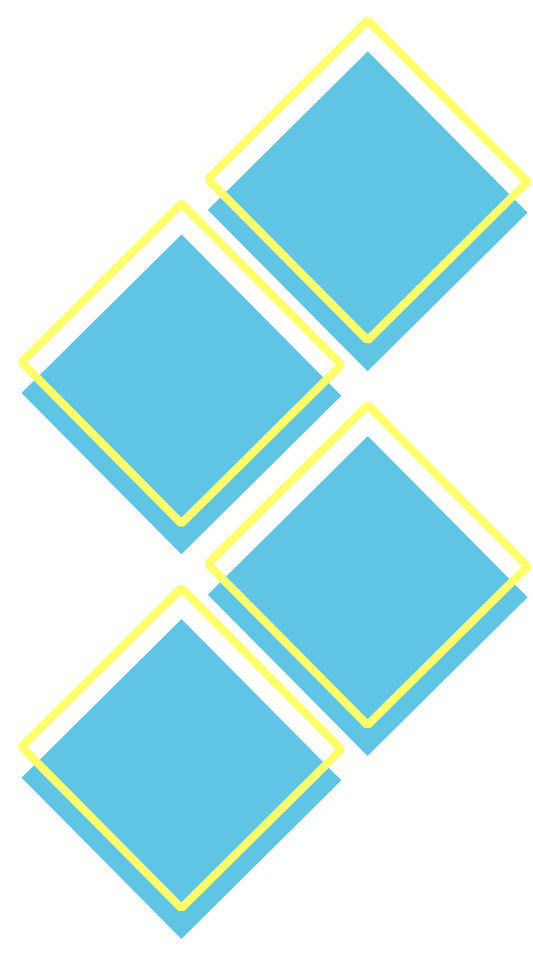

\* Un simple fichier PHP qui lit des informations d'état en format JSON depuis la sortie du nœud maître SaltStack générée par cron, \* Sur github

### **v1 V2 0.0.1**

### **jsonreader Jsonreader2**

\* Intégration à un outil interne « PortailAdmin » codé par un collègue développeur, \* rajout d'un outil de configuration de lecture du JSON et d'affichage, \* Utilisation de bootstrap, \* Dans un gitlab privé

### **Jsonreader2**

\* Rajout de nombreux modules internes à l'outil, \* Extraction de « PortailAdmin » pour que l'outil soit un module + indépendant (standalone), \* Rajout de fichiers de configuration, \* Dans un gitlab public et privé

**Jsonreader2**

**V2 0.0.2 V2 0.0.3**

\* Accessible aussi bien en GET [i] que par POST \* Récupère automatiquement l'avantdernier rapport si le dernier est absent. \* Dans un gitlab public

*[i] plus simple d'accès pour un reverse proxy si besoin d'exposition ++*

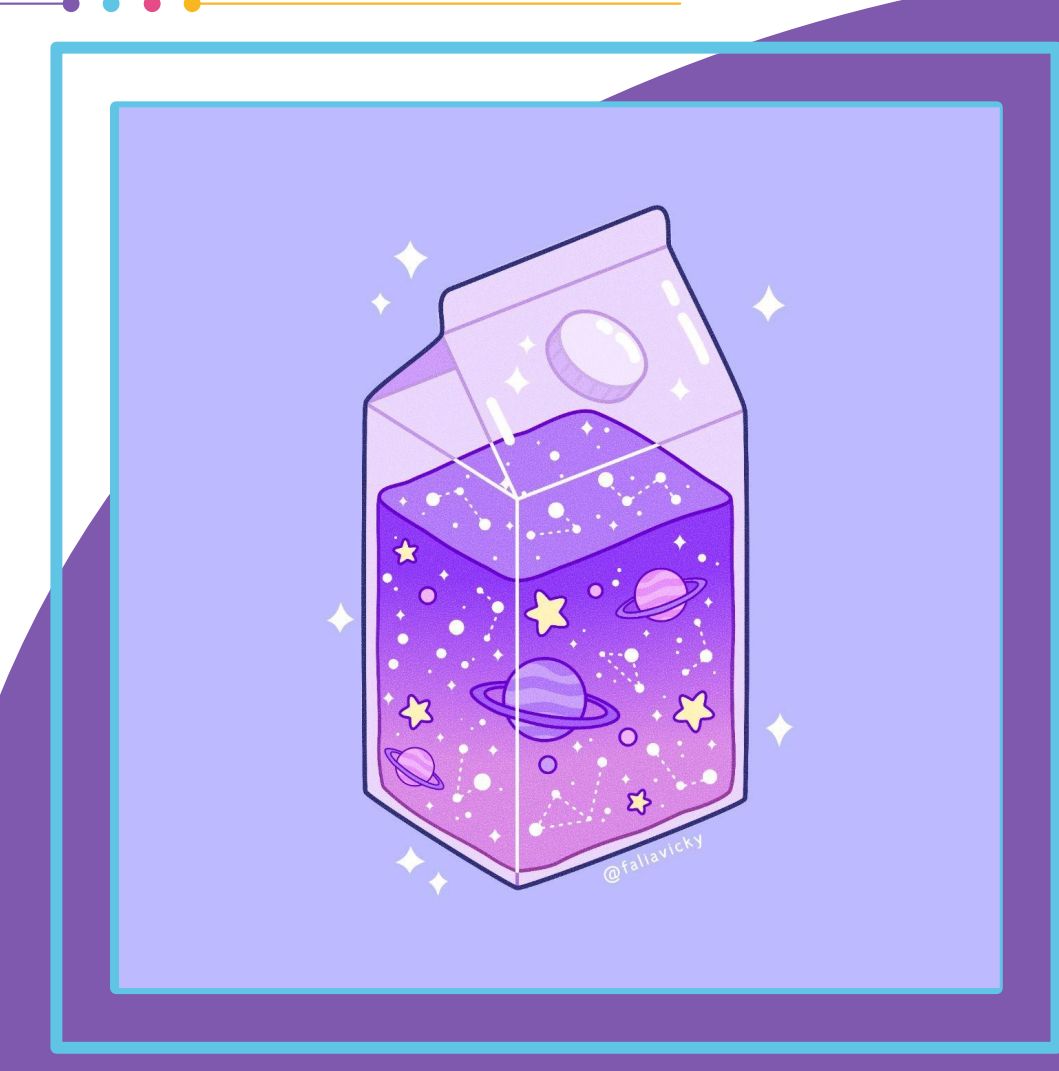

En résumé : des années d'utilisation avec succès

Point négatif : un couplage fort avec **SaltStack** 

*Work by: Falia Vicky*

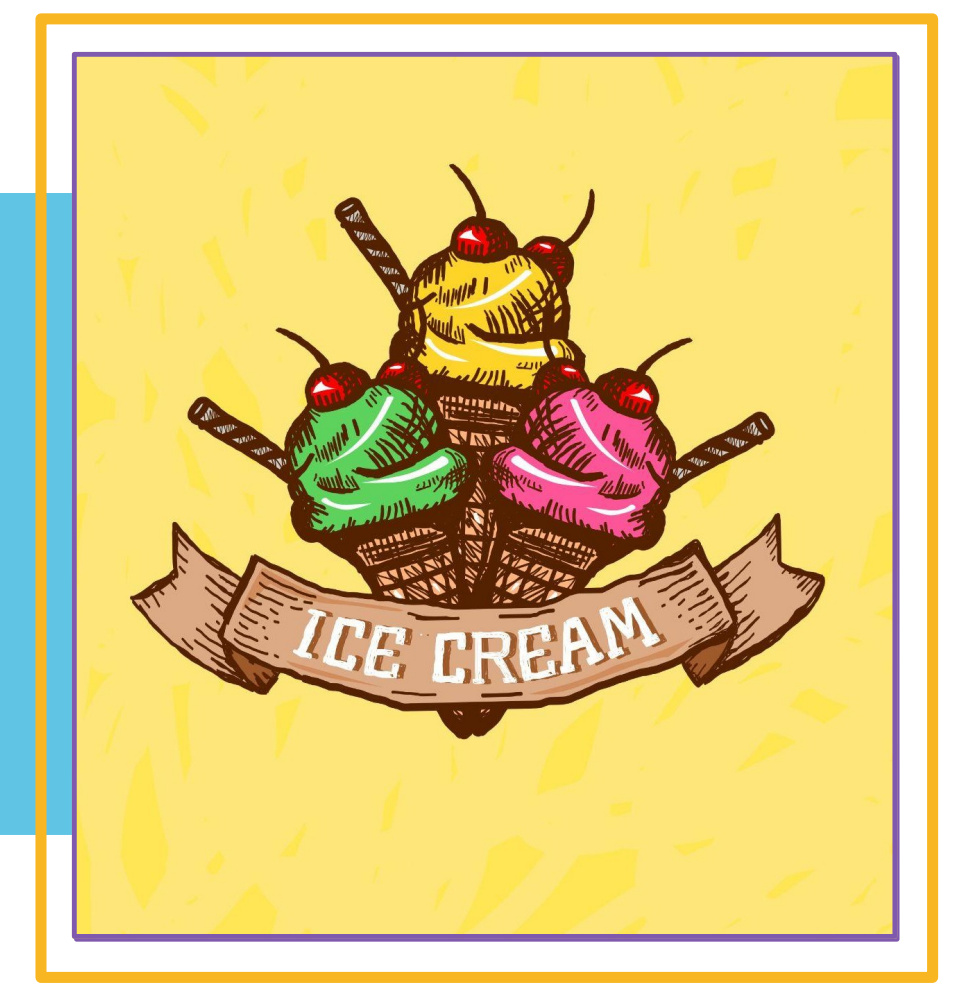

# *Et BorgBackup dans tout ça ?*

\* Pas d'outil existant à l'époque, permettant une vue centralisée de tous les backups clients, \* Existe comme module jsonreader2, \* N'est pas couplé fortement à SaltStack *(nécessite le client borg, cron + par ex. un montage partagé accessible par le serveur Web où est installé jsonreader2)*, \* Permet d'avoir le statut du dernier backup, \* 3 états : Ok, Absent, Pas le bon état.

*Work by: Muhammad Aria*

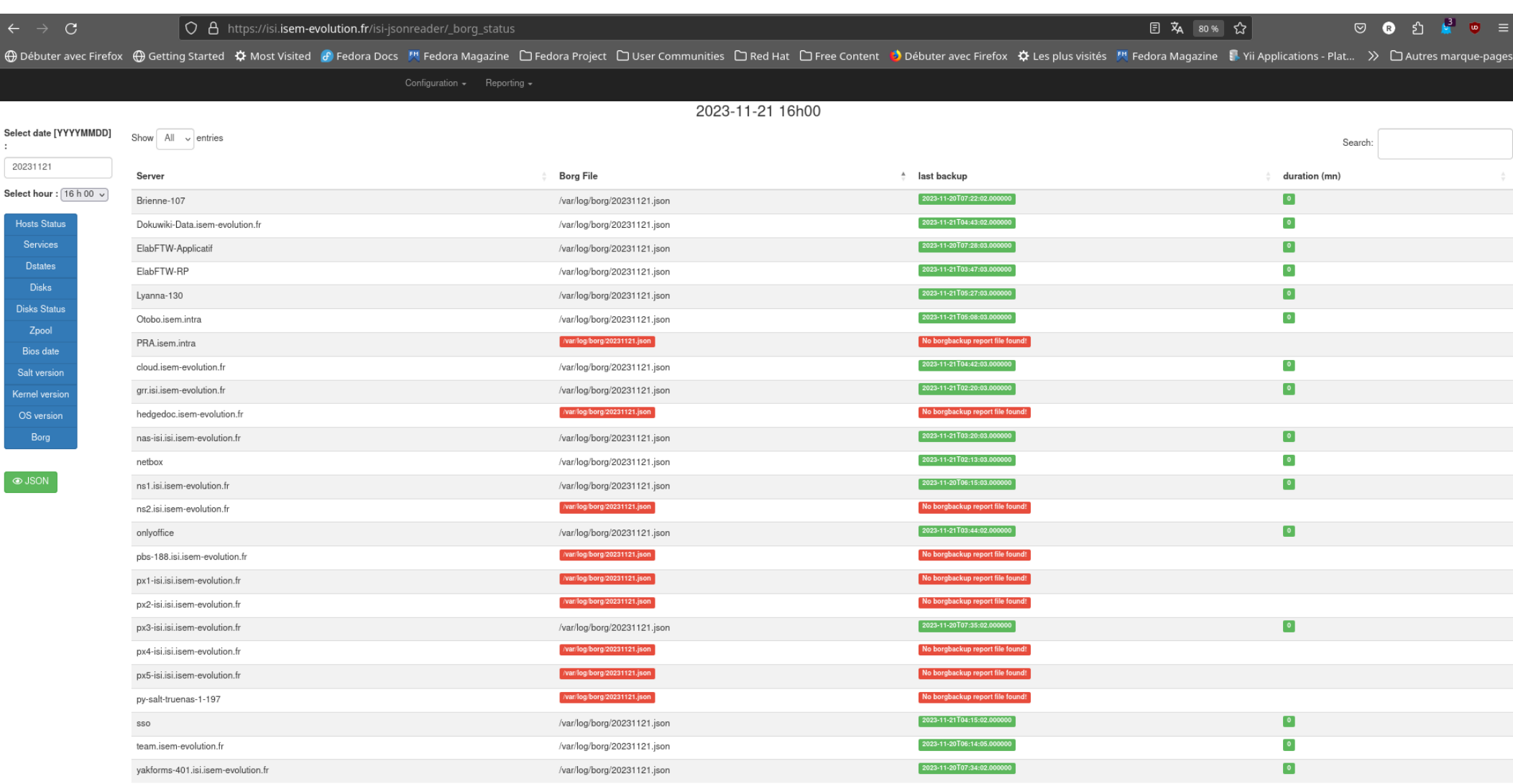

 $\cdot$ 

## **Sources et déploiement**

<https://gitlab.mbb.cnrs.fr/remy/jsonreader2>

Sources publiques + licence OpenSource == contributions bienvenues !! :-)

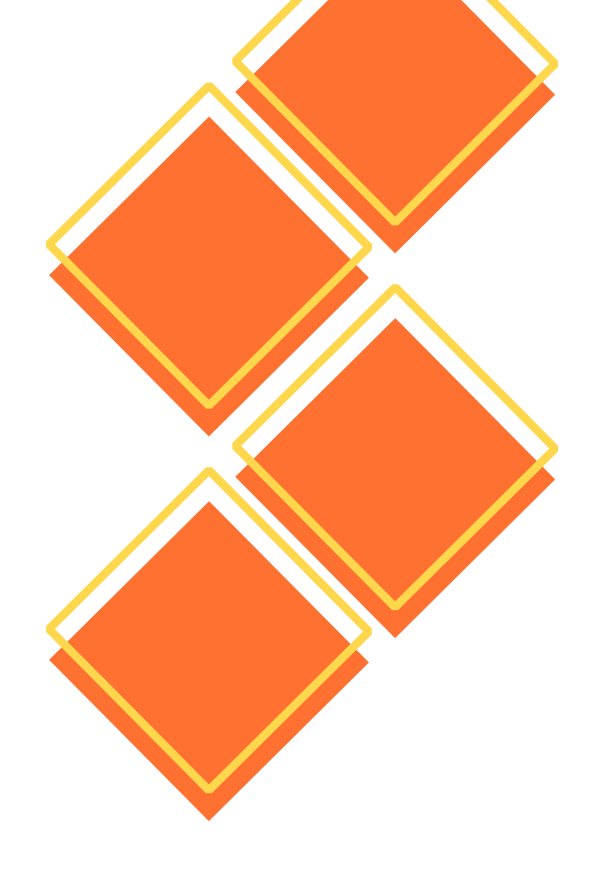

### **Autres possibilités (web)**

\* BorgWeb sur chaque serveur à sauvegarder… <https://borgweb.readthedocs.io/en/stable/>

\* Luc Didry @ framasoft Exporter en Perl + Dashboard en Vue.js [https://framagit.org/framasoft/borgbackup](https://framagit.org/framasoft/borgbackup/borg-dashboard-vue) [/borg-dashboard-vue](https://framagit.org/framasoft/borgbackup/borg-dashboard-vue)

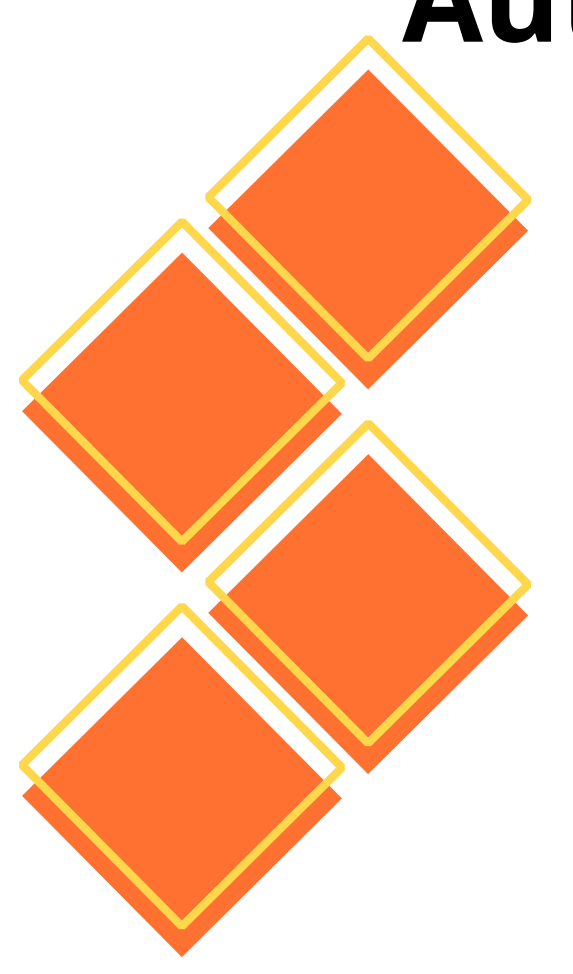

## **Autres possibilités**

\* Plugin Nagios :

/root/.local/bin//borgmatic list --successful --last 1 --json | jq '.[0].archives[0].time,. [0].archives[0].name' > /var/log/lastBackup

→ voir avec Fabrice boyrie

\* Logwatch classique sur logs de borgbackup, bien configuré...

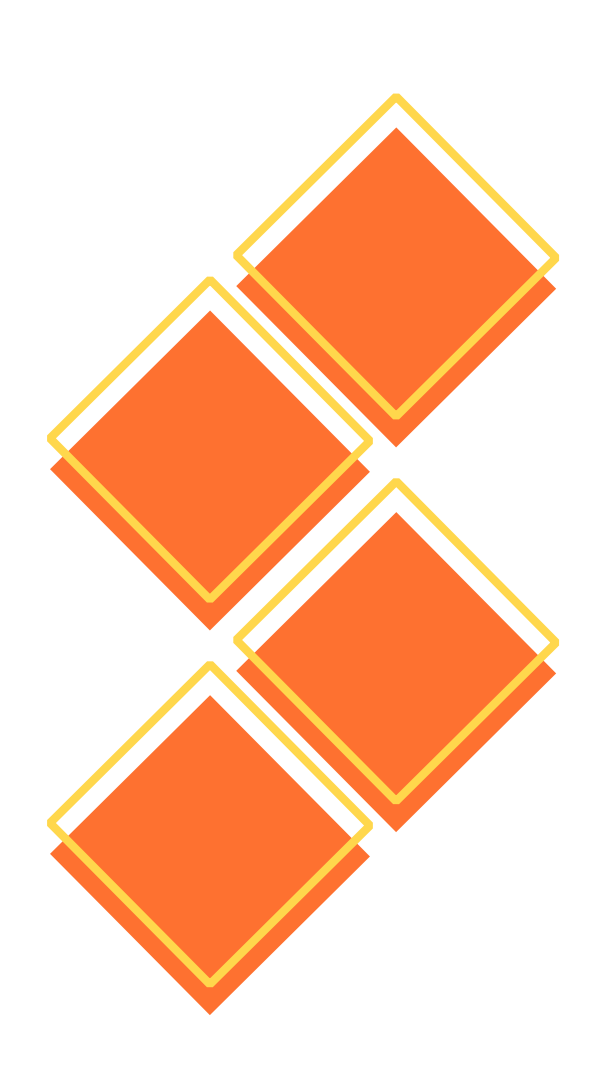

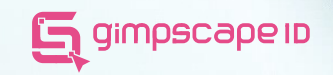

# Merci

**CREDIT BY:** @lken\_ @menggelinding\_ @ealita.id @li\_orch @cahyaning\_asih

**BIDADARI GIMPSCAPE**